# Ajustes de seguridad durante una reunión

Zoom dispone de controles de fácil acceso para garantizar que sus reuniones se desarrollen con seguridad y sin interrupciones.

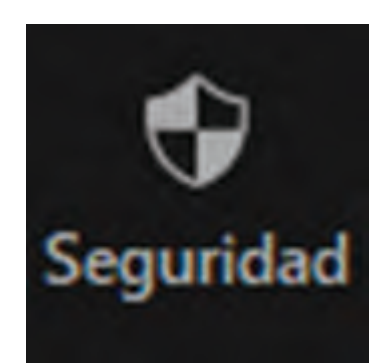

## **Opciones de seguridad de la barra de herramientas**

Los anfitriones de reuniones disponen de un icono de seguridad en la barra de herramientas para acceder rápidamente a controles fundamentales de seguridad durante la reunión.

### **Bloquear la reunión**

Cuando un anfitrión bloquea una reunión de Zoom que ya ha comenzado, no pueden acceder nuevos participantes, incluso aunque dispongan de ID de reunión y de contraseña.

#### Bloquear reunión

√ Habilitar la sala de espera Ocultar las imágenes de perfil

#### Permitir que los participantes:

- $\checkmark$  Compartir pantalla
- $\checkmark$  Chat
- ← Permitir que se cambien de nombre

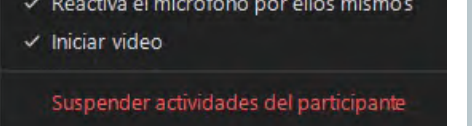

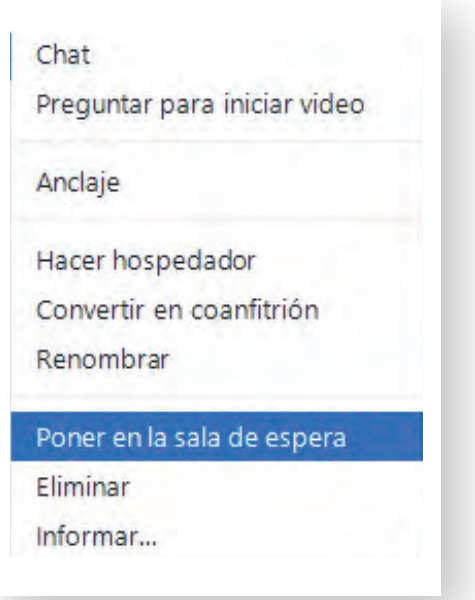

#### **Poner a un participante en espera**

Puede poner a un participante en espera, y sus conexiones de audio y video se deshabilitarán temporalmente.

#### **No permitir que los participantes cambien el nombre a su ID**

El anfitrión puede deshabilitar la capacidad de los participantes para cambiar el nombre a su identidad que aparece en pantalla.

#### Bloquear reunión Habilitar la sala de espera Ocultar las imágenes de perfil Permitir que los participantes:  $\checkmark$  Compartir pantalla Chat Permitir que se cambien de nombre ← Reactiva el micrófono por ellos mismos  $\checkmark$  Iniciar video Eliminar participante Suspender actividades del participante

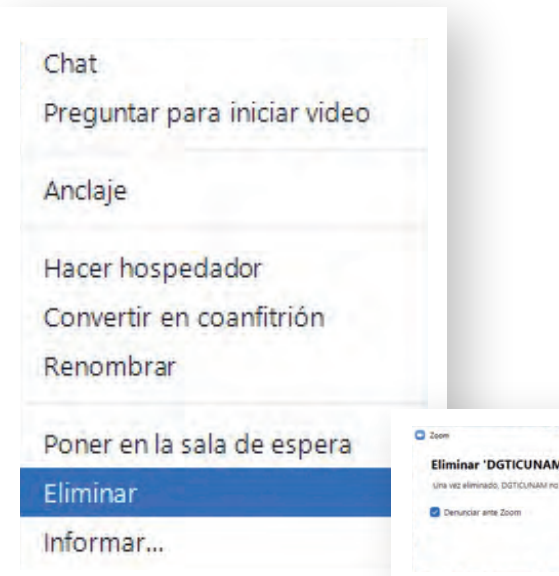

#### **Expulsar a participantes**

En el menú Participantes, puede pasar el ratón sobre el nombre de un participante para que se muestren varias opciones, entre las que se incluye «Eliminar».

#### **Deshabilitar chat privado**

Zoom dispone de chat durante la reunión para que todos los participantes o solo participantes específicos se puedan enviar mensajes privados. Restrinja la posibilidad de establecer conversaciones entre los participantes mientras se desarrolla el evento y reduzca la posibilidad de distracciones.

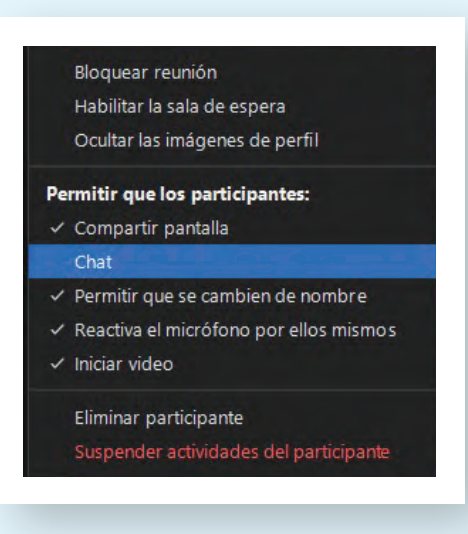

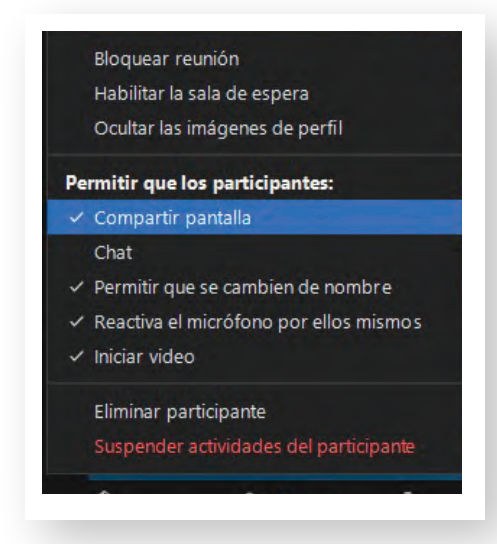

## **Controlar el uso compartido de la pantalla**

El anfitrión de la reunión puede desactivar el uso compartido de pantalla para los participantes.

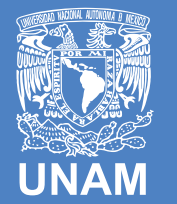

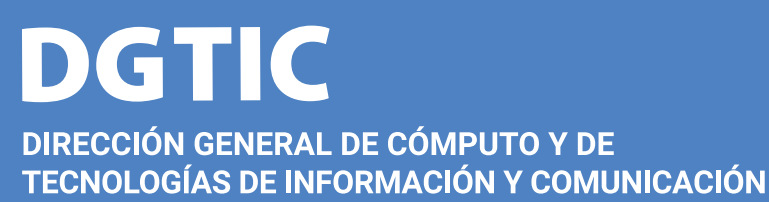

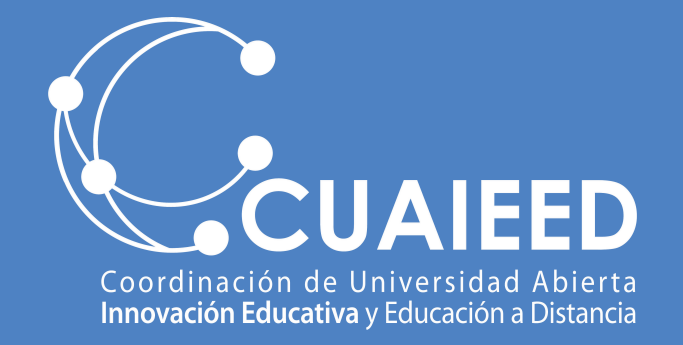

# **Seguridad en**

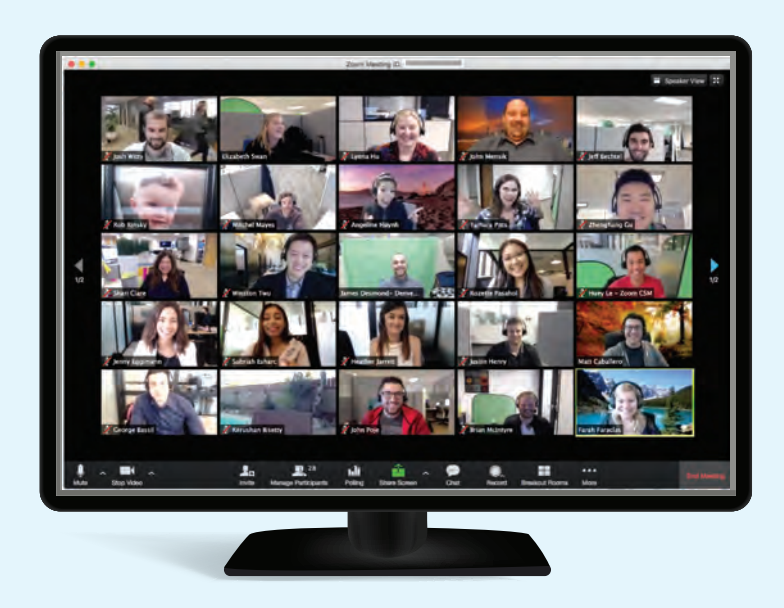

# Programa para fomentar buenas prácticas en el uso de herramientas de colaboración en línea